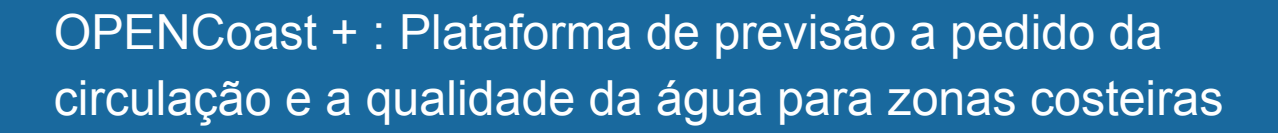

Anabela Oliveira Departamento de Hidráulica e Ambiente, LNEC

**Copernicus for Business Innovation: Coastal Communities - Workshops** Atlantic Innovation Week 2022z

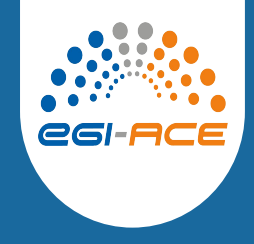

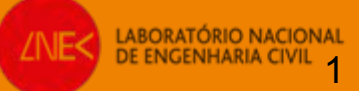

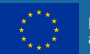

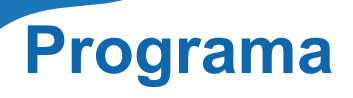

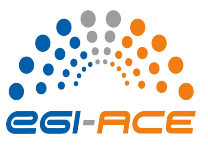

2. Previsão 3D baroclinica e de qualidade da água: conceito, modelo e estabelecimento do **OPENCoastS** 

- 3. Previsão 2D ondas e correntes: conceito, modelo e estabelecimento do OPENCoastS
- 4. Demo do estabelecimento de duas tipologias de previsão com o OPENCOastS
- 5. Conclusões e sessão de perguntas

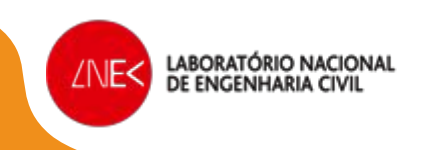

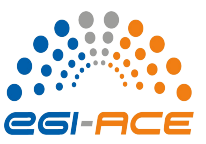

*Conceito e componentes de um SPTR*

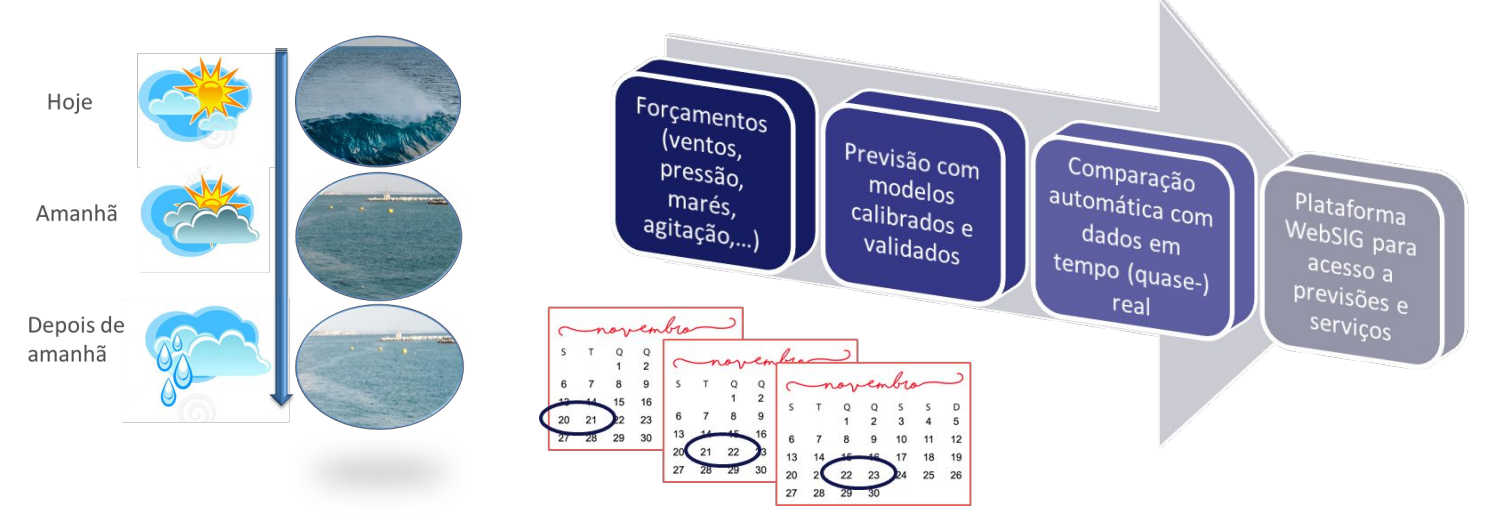

- Antecipar eventos de perigo e suportar as ações de emergência
- Apoiar as atividades de gestão e de utilização das zonas costeiras e portuárias
- Guiar estratégias de gestão para minimizar riscos nas zonas costeiras e optimizar o funcionamento das infraestruturas portuárias

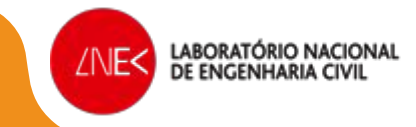

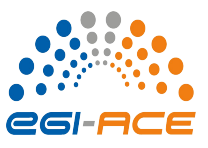

*Metodologia para criar e operar um SPTR de qualidade*

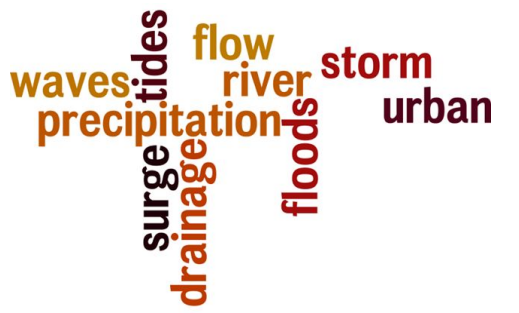

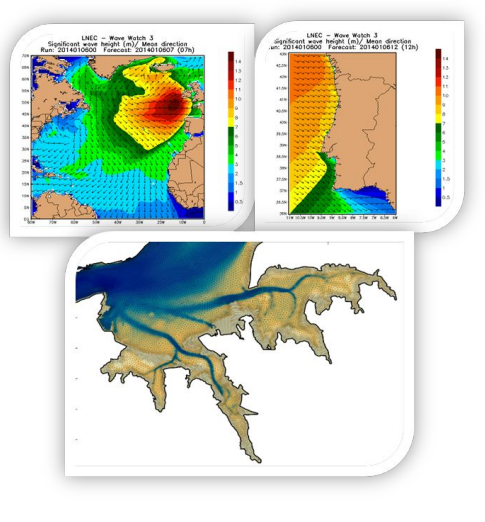

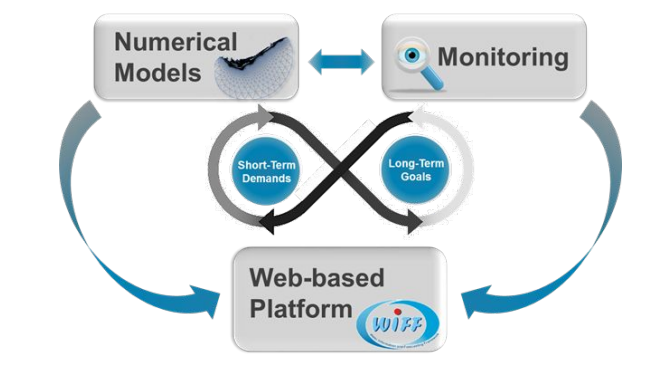

Identificar os processos físicos relevantes

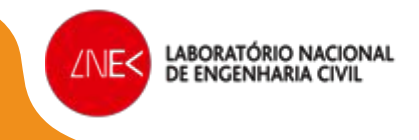

- Identificar as escalas espaciais e temporais relevantes
- Implementar modelos numericos com capacidade simultanea de resolver processos e suas escalas.
- Validá-los com dados de campo
- Implementar um Sistema de previsão em tempo real que, automatica e regularmente, antecipe a dinâmica costeira com precisão e robustez
- Disponibilizar os seus resultados aos utilizadores de modo amigável e ajustado aos usos

*A infraestrutura de previsão em tempo real do LNEC – WIFF*

- **WIFF** Water Information Forecast Framework Aplicável a qualquer sistema costeiro
- Integra todos os processos relevantes de forma integrada (da circulação à qualidade da água; do rio até ao oceano + cidades)
- Emite previsões e alertas de perigo de forma automática
- Modular, conceito de componentes e tarefas

Previsão da agitação marítima no Atlântico Norte e na Costa Portuguesa Previsão das marés e storm surges no Atlântico Norte e na Costa Portuguesa **WIFF** Previsão das circulação acoplada ondascorrentes no estuário do Tejo Previsão da circulação baroclínica na Ria de Aveiro revisão da circulação baroclinica e da qualidade da água na Ria Formosa e no

estuário do Teio

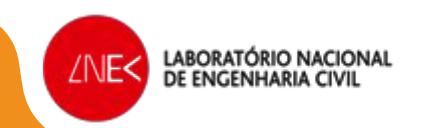

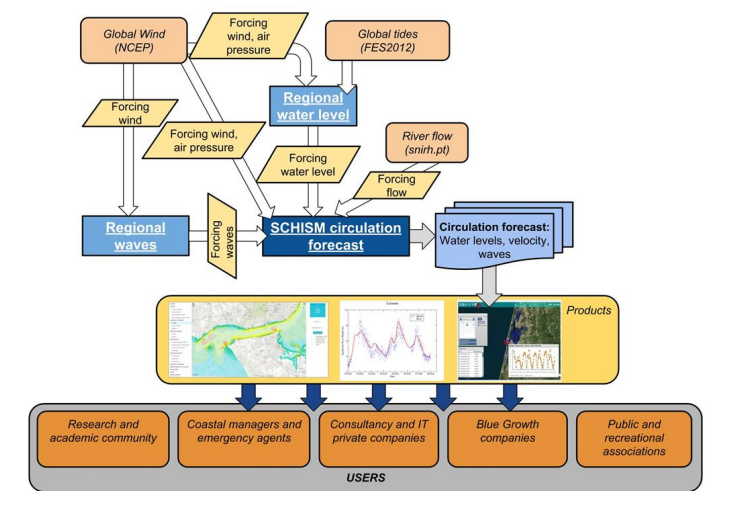

- **Esforço muito elevado para** desenvolver (caso a caso) e manter a funcionar durante anos
- Mudança de paradigma de aplicação para **serviço de previsão**

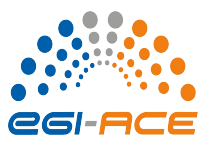

*O serviço OPENCoastS<sup>+</sup> : previsão em tempo real a pedido* 

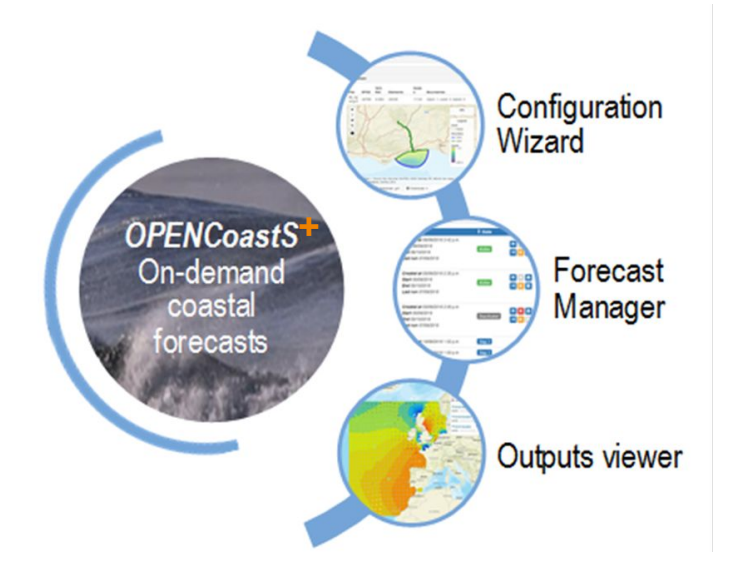

LABORATÓRIO NACIONAL

/NE<

Este serviço permite:

- *Abrangente*: Implementar sistemas de previsão para a área escolhida pelo utilizador, através de uma interface Web amigável
- *Flexivel:* Escolher o modelo e os seus parâmetros, os processos físicos a similar, as condições de fronteira, os dados para avaliar
- *Eficiente*: Replicar um sistema e fazer alterações de forma ágil
- *Preciso*: Utilizar o sistema de modelação SCHISM
- *Robusto*: Tirar partido da European Open Science Cloud para garantir os recursos computacionais diariamente
- **Acesso livre**: https://opencoasts.ncg.ingrid.pt/

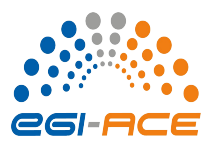

*O serviço OPENCoastS<sup>+</sup> : abrangência e 1º<sup>s</sup> passos* 

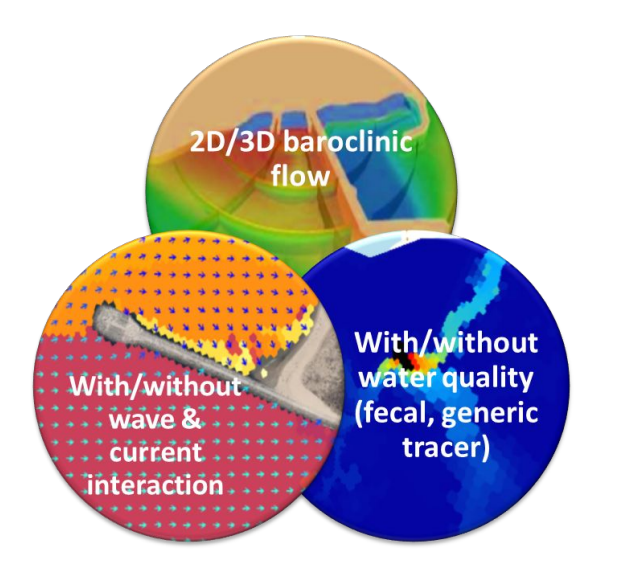

LABORATÓRIO NACIONAL

DE ENGENHARIA CI

∕NE<

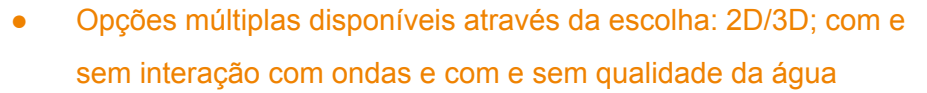

Utilização simples, através de uma plataforma web, com quia online e manual detalhado, em 7 a 8 passos

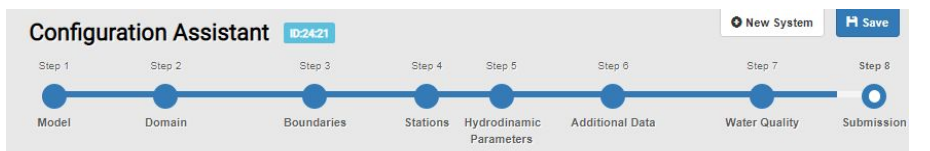

- Várias alternativas de condições de fronteira e atmosféricas: NOAA, MeteoFrance, MeteoGalicia, CMEMs,..
- Requisitos de uso:
	- Registo e aceitação dos termos de utilização
	- Disponibilidade de malha de cálculo horizontal (2D) e vertical (só para 3D), exemplos de malhas disponíveis

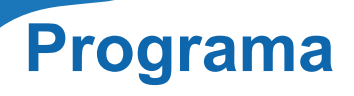

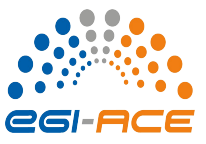

2. Previsão 3D baroclinica e de qualidade da água: conceito, modelo e estabelecimento do **OPENCoastS** 

- 3. Previsão 2D ondas e correntes: conceito, modelo e estabelecimento do OPENCoastS
- 4. Demo do estabelecimento de duas tipologias de previsão com o OPENCOastS
- 5. Conclusões e sessão de perguntas

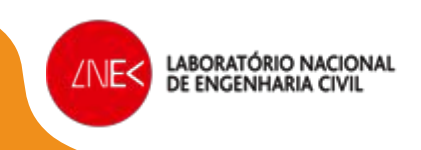

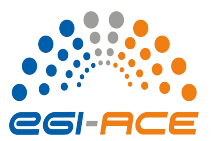

*Tipologias de escoamento*

- Strongly stratified estuaries: baroclinic effects result in a bidirectional estuarine circulation
- Well mixed estuaries: surface water goes upstream and bottom water goes downstream as a compensating flow
- Partially mixed estuaries: baroclinic effects generate a triple-directional estuarine circulation; downstream flow below the tidal wave trough, upstream flow close to the bottom, and between the wave crest and trough the residual current is directed upstream

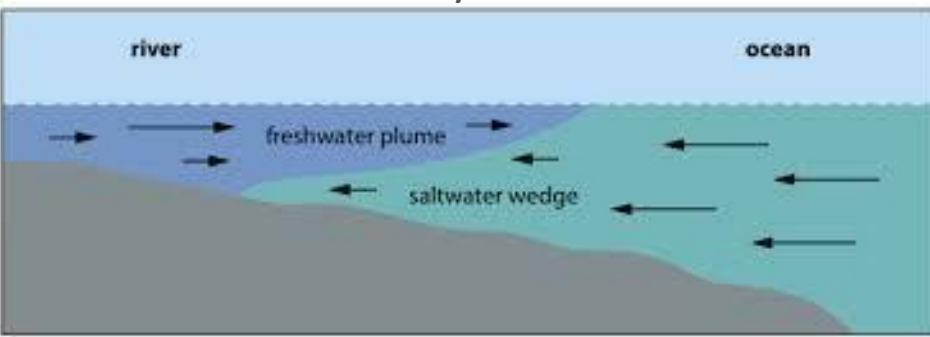

### Two-layer flow

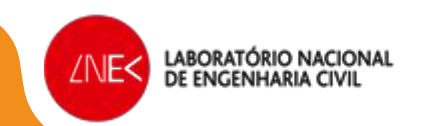

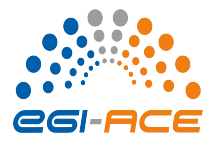

*Processos que controlam a estratificação*

- **Caudal fluvial**
- Trocas térmicas
- Precipitação/evaporação
- Tensões de superficie e fundo (e.g., vento, ondas)

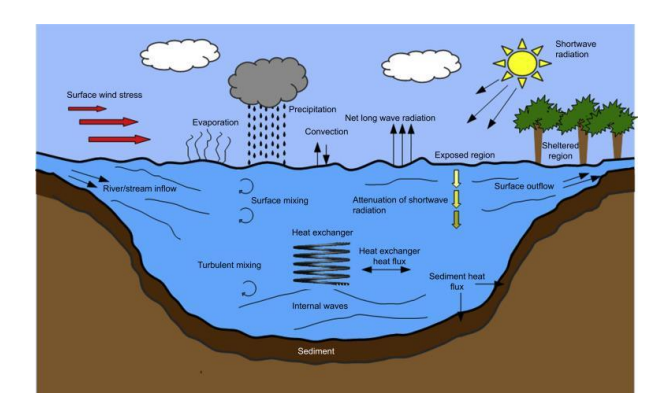

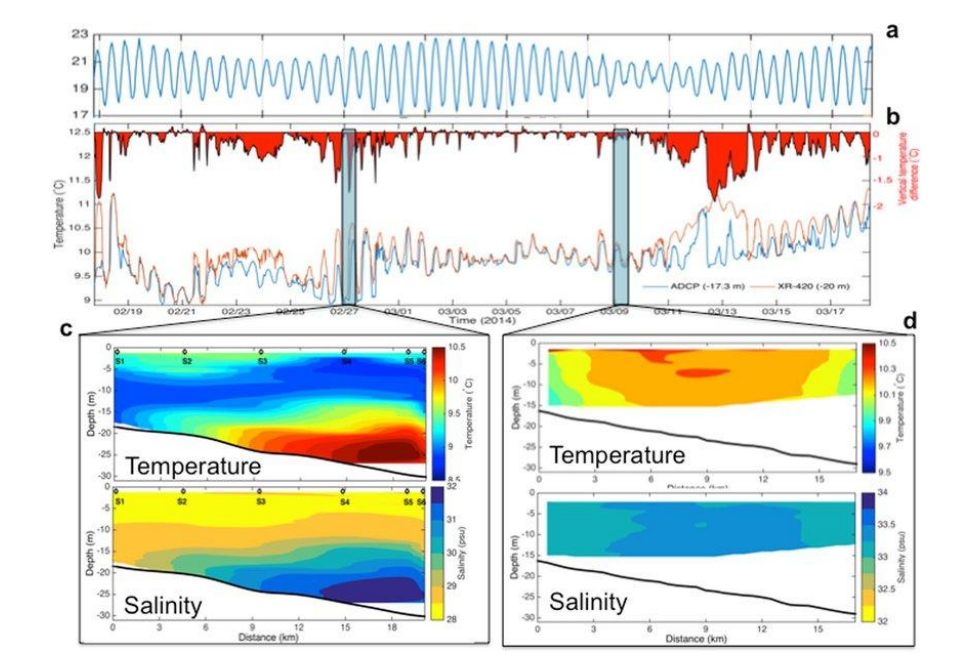

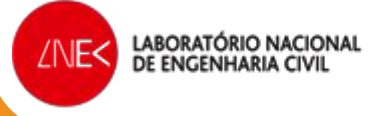

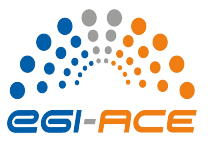

*Estabelecimento do modelo 3D*

#### **Domínio modelo**

- **Malha horizontal**
- **Malha vertical**

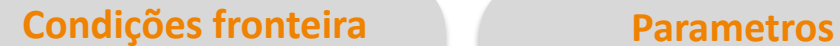

- **Modelos forçadores** ✔Oceano ✔Atmosférico
	- $\nu$ Bacia

- **Passo de cálculo**
- **Fecho de turbulência**
- **Frição de fundo**

▪ **…**

#### **Initial Conditions**

▪ **Campos de Salinidade e temperatura** 

▪ **…**

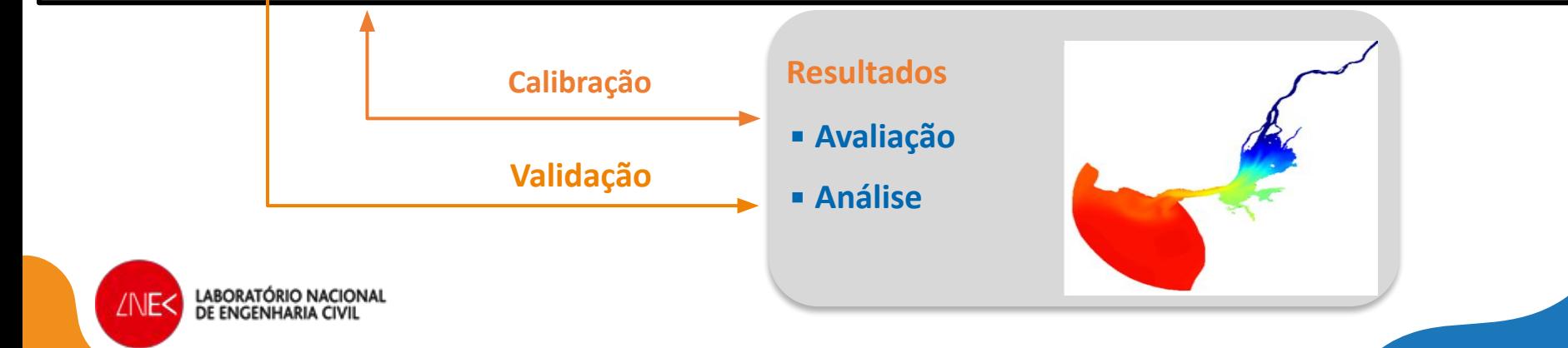

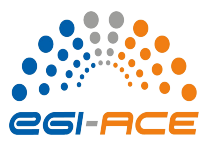

*Criar uma aplicação 3D com qualidade da água no OPENCoastS*

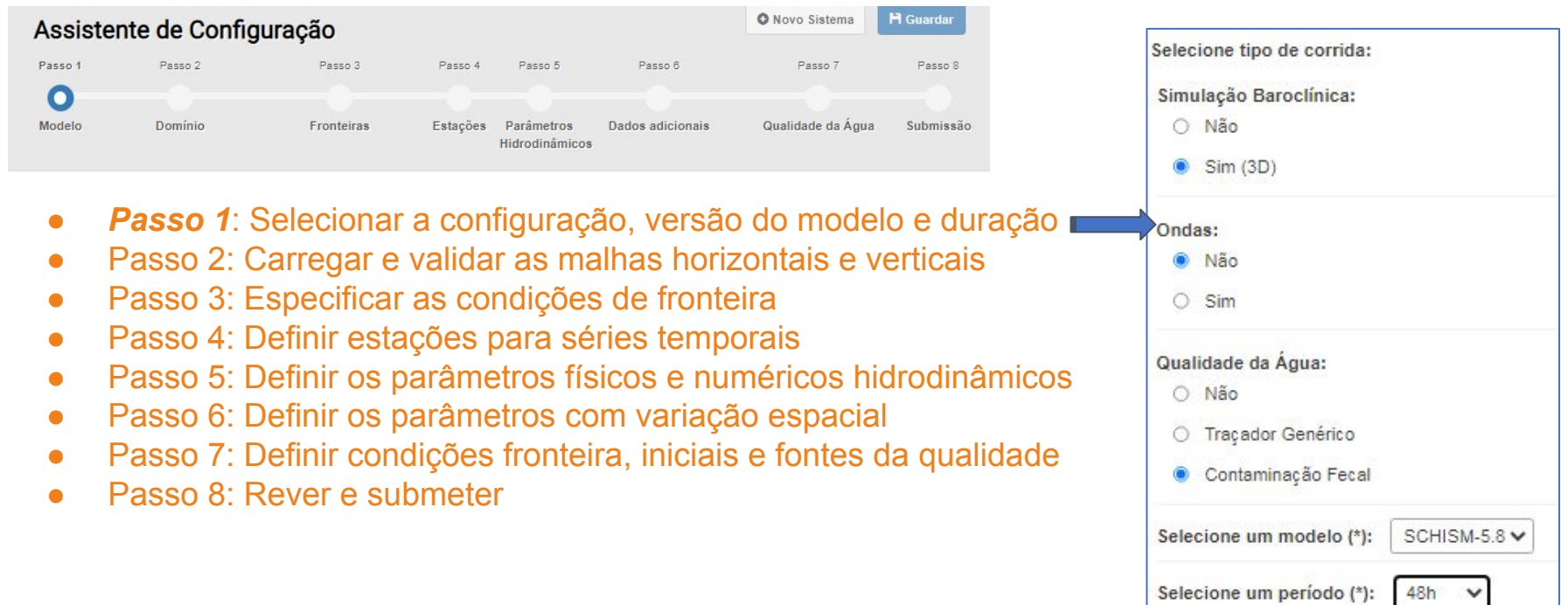

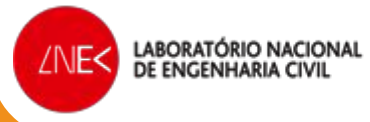

*Criar uma aplicação 3D com qualidade da água no OPENCoastS*

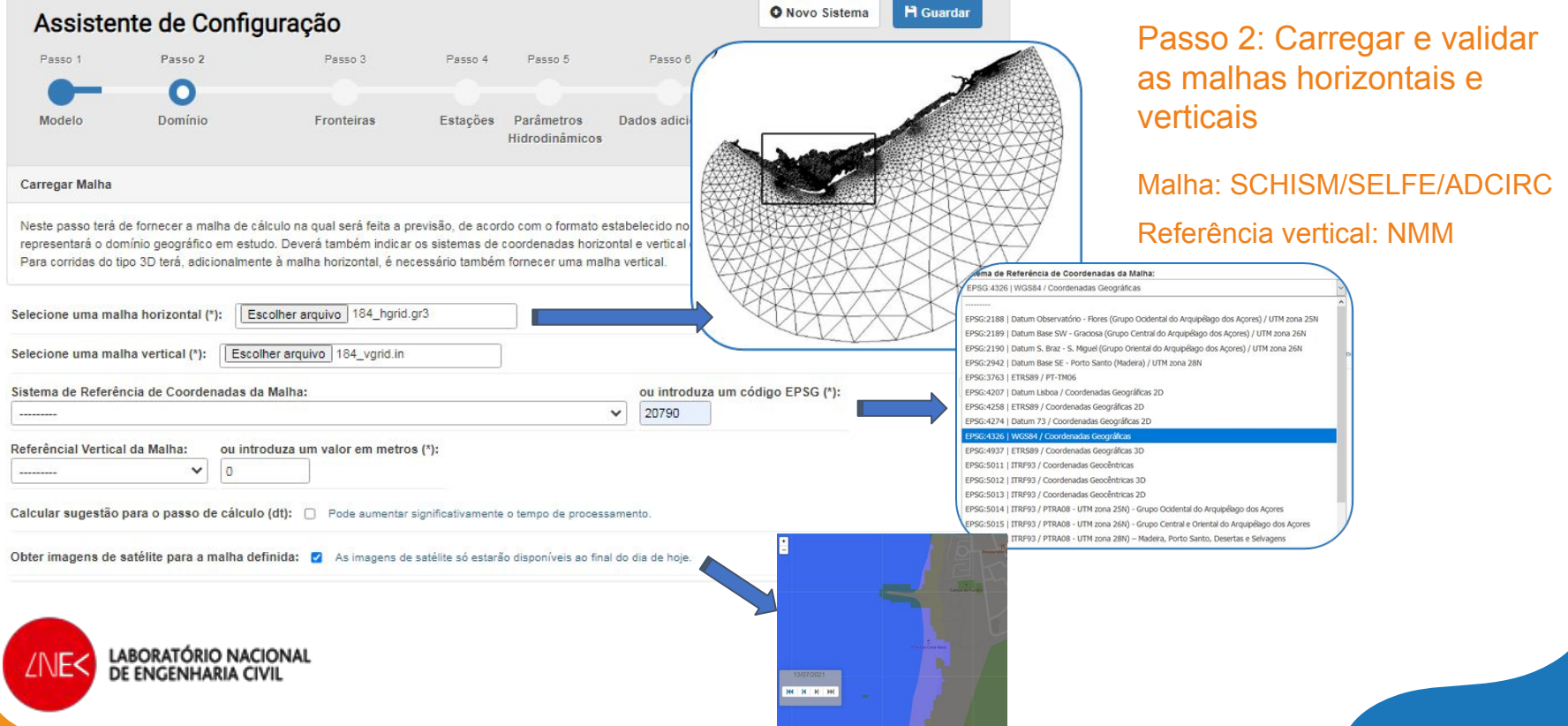

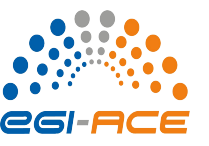

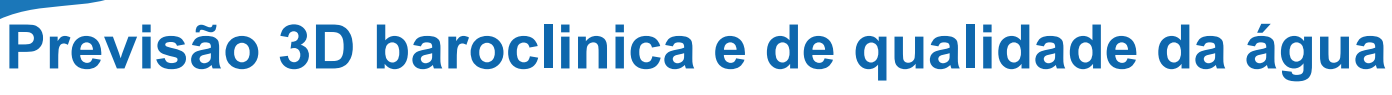

*Criar uma aplicação 3D com qualidade da água no OPENCoastS*

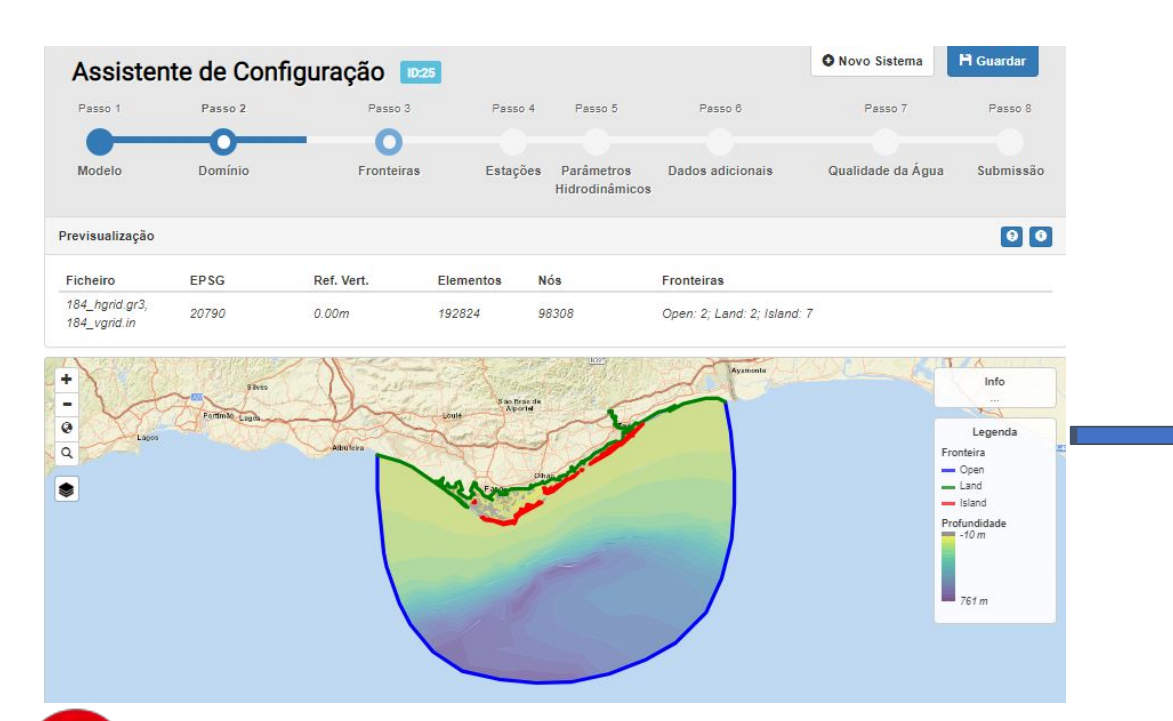

LABORATÓRIO NACIONAL DE ENGENHARIA CIV

Passo 2: Carregar e validar as malhas horizontais e verticais

A malha está na localização certa?

As fronteiras abertas e fechadas estão corretas?

A plataforma simula o que for inserido! A qualidade dos inputs dita a qualidade dos resultados!

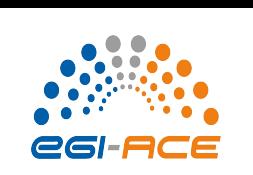

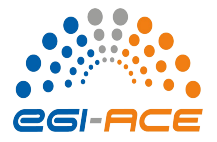

*Criar uma aplicação 3D com qualidade da água no OPENCoastS*

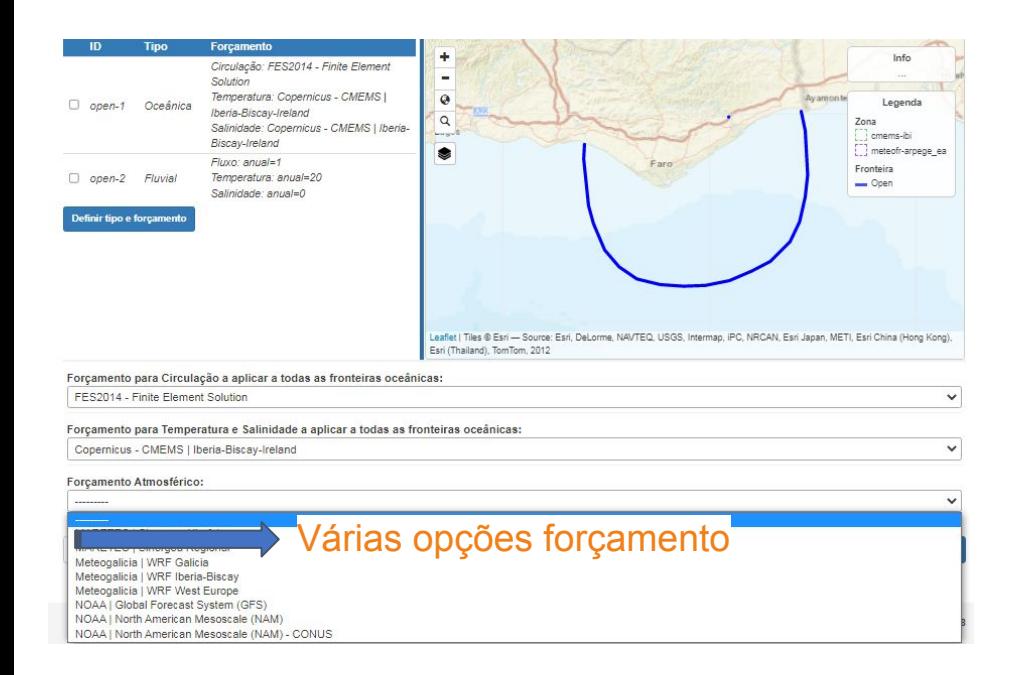

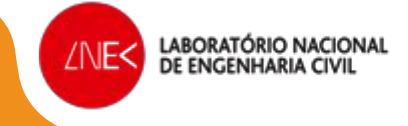

#### Passo 3: especificação das condições de fronteira

- Especificar: elevação nas fronteiras de mar, caudal fluvial nas fronteiras de rio
- Selecionar a fronteira carregando na caixa, escolhendo a tipologia
- Se carregarmos em várias fronteiras em simultâneo, as condições serão iguais em todas
- As condições são sempre as mesmas nas fronteiras oceânicas
- Para os rios é usada climatologia mensal ou anual, ou fonte de previsões do caudal

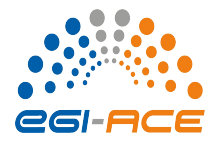

*Criar uma aplicação 3D com qualidade da água no OPENCoastS*

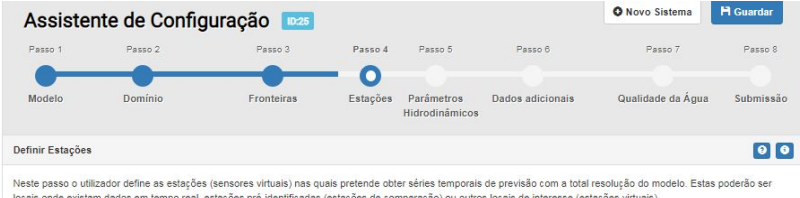

Marque/desmarque as estações que pretende usar. Pode adicionar novas estações marcando uma localização no mapa ou com o botão Nova Estação. ota: se a lista estiver vazia á partida isso significa que não existem estações de observação localizadas dentro do domínio da malha

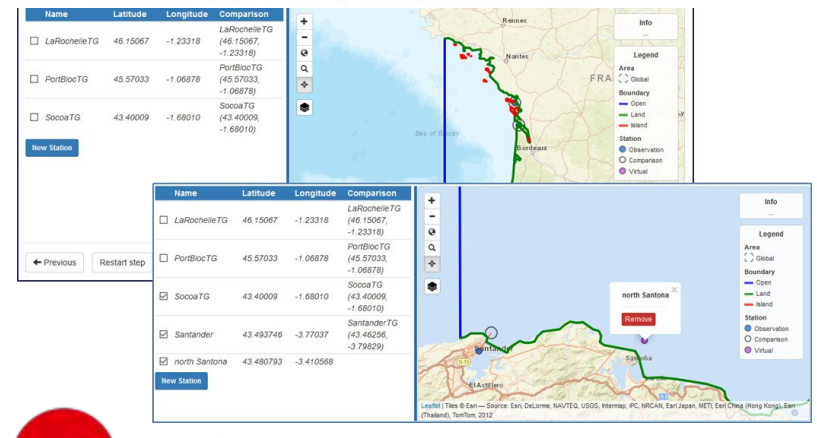

LABORATÓRIO NACIONAL

DE ENGENHARIA CIV

∕NE<

#### Passo 4: Definir estações para séries temporais

- São propostas ao utilizador as estações da EMODNet Physics dentro do domínio (depois é só selecionar as que queremos usar)
- Até 5 estações em cada aplicação
- As estações podem ser reais ou virtuais (só extração dos resultados do modelo)
- Estações reais ou virtuais resultados aparecem automaticamente no VISUALIZADOR e pode-se fazer download dos ficheiros com o passo de cálculo do modelo

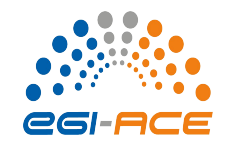

*Criar uma aplicação 3D com qualidade da água no OPENCoastS*

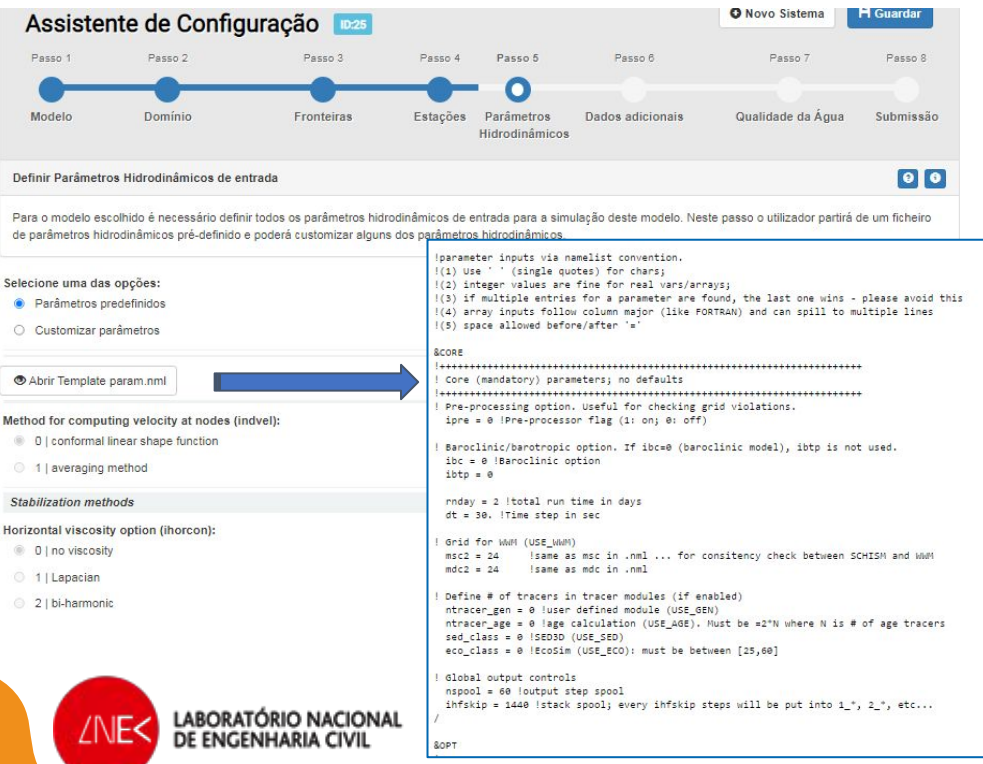

#### Passo 5: Definir parâmetros hidrodinâmicos

- Condições propostas com base no extensor conhecimento do LNEC a usar o modelo SCHISM
- Alguns parâmetros são livres Liberdade limitada para assegurar robustez!

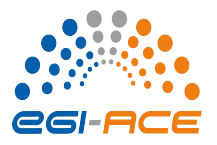

*Criar uma aplicação 3D com qualidade da água no OPENCoastS*

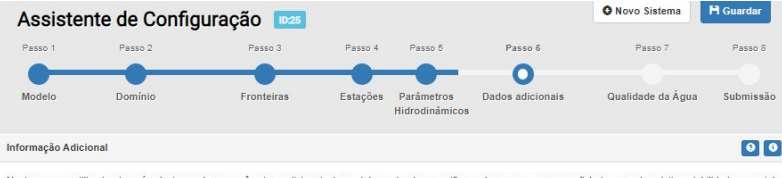

Neste passo o utilizador deverá selecionar alguns parâmetros adicionais do modelo, podendo especificar valores ou carregar um ficheiro quando existir variabilidade espacia dos mesmos. Para a previsão da qualidade da áqua, o utilizador tem de selecionar aqui a formulação de decaimento e indicar os valores ou ficheiros de condições iniciais.

LABORATÓRIO NACIONAL

![](_page_17_Picture_62.jpeg)

#### Passo 6: Informação adicional

- Condições iniciais: Sal, Temp, qualidade
- Parâmetros com variação espacial
- Opções de formulação de decaimento: constante ou variável com condições ambientais
- Agregação e sedimentação com sedimentos

![](_page_18_Picture_0.jpeg)

*Criar uma aplicação 3D com qualidade da água no OPENCoastS*

![](_page_18_Figure_2.jpeg)

Caso o utilizador tenha escolhido uma simulação envolvendo qualidade de água, deve definir as condições de forcamento das variáveis de qualidade da água nas fronteiras oceânicas e fluviais. O utilizador pode também definir outras fontes adicionais

#### Passo 7: Qualidade da água

- Condições de fronteira: qualidade
- Existência de fontes de poluição

![](_page_18_Figure_7.jpeg)

#### Selecione uma ou mais fronteiras para a qualidade da água

![](_page_18_Picture_9.jpeg)

![](_page_19_Picture_0.jpeg)

![](_page_19_Picture_1.jpeg)

Passo 1 Passo 2 Passo 3 Passo 4 Passo 5 Passo 6 Passo 7 Passo 8  $\bullet$ Qualidade da Água Modelo Domínio Fronteiras Estações Parâmetros Dados adicionais Submissão Hidrodinâmicos  $|0|0|$ Definir fontes para Qualidade de Água

Caso o utilizador tenha escolhido adicionar fontes adicionais para qualidade de água, deve definir as condições de forçamento para todas as fontes que adicionar.

Marque/desmarque as fontes que pretende usar. Pode adicionar novas fontes marcando uma localização no mapa ou com o botão Nova Fonte. Nota: se a lista estiver vazia à partida isso significa que não existem pontos de fontes localizados dentro do domínio da malha.

![](_page_19_Figure_5.jpeg)

#### Passo 7: Qualidade da água

Definição das fontes de poluição: localização, caudais, sal, temp e concentração

![](_page_19_Picture_114.jpeg)

eg-a

*Criar uma aplicação 3D com qualidade da água no OPENCoastS*

![](_page_20_Picture_83.jpeg)

LABORATÓRIO NACIONAL DE ENGENHARIA CIV

#### Passo 8: Rever e submeter

- Possibilidade de descarregar os ficheiros de input para uso fora da plataforma
- Possibilidade de voltar a qualquer passo (após o passo 2)

![](_page_20_Picture_7.jpeg)

![](_page_21_Picture_1.jpeg)

*Gerir e visualizar resultados da aplicação 3D com qualidade da água* 

![](_page_21_Picture_3.jpeg)

![](_page_21_Picture_4.jpeg)

#### Gestor de aplicações

- Verificar estado das simulações
- Interromper/Retomar/Duplicar/Apagar…

#### Visualizador

- Mapas e animações
- Séries Temporais (estações e criadas no momento)

#### Download inputs e outputs

![](_page_22_Picture_0.jpeg)

![](_page_22_Figure_1.jpeg)

2. Previsão 3D baroclinica e de qualidade da água: conceito, modelo e estabelecimento do **OPENCoastS** 

3. Previsão 2D ondas e correntes: conceito, modelo e estabelecimento do OPENCoastS

4. Demo do estabelecimento de duas tipologias de previsão com o OPENCOastS

5. Conclusões e sessão de perguntas

![](_page_22_Picture_7.jpeg)

### **Previsão Previsão 2D ondas e correntes**

*Criar uma aplicação 2D W&C no OPENCoastS*

#### Passo 1: escolher a simulação de ondas

#### Passo 2: Carregar e validar a malha horizontal apenas

Passo 3: especificar forçamento de espectro de ondas nas fronteiras

eg-a

![](_page_23_Figure_5.jpeg)

![](_page_23_Picture_6.jpeg)

![](_page_24_Picture_0.jpeg)

![](_page_24_Picture_1.jpeg)

### *Criar uma aplicação 2D W&C no OPENCoastS*

#### Passo 5: Definir parâmetros hidrodinâmicos para as correntes e ondas

![](_page_24_Picture_23.jpeg)

![](_page_24_Picture_5.jpeg)

![](_page_25_Picture_0.jpeg)

eg-a

# **Previsão Previsão 2D ondas e correntes**

*Criar uma aplicação 2D W&C no OPENCoastS*

#### Passo 6: Informação adicional Passo 8: Rever e submeter

![](_page_25_Figure_4.jpeg)

Passo 7: não existe, pelo que a platforma salta do 6 para o 8

![](_page_25_Picture_6.jpeg)

### **DEMO do OPENCoastS**

# @OPENCoastS

*CGI-ACE* 

Simulação a pedido na costa

https://opencoasts.ncg.ingrid.pt/

![](_page_27_Picture_0.jpeg)

![](_page_27_Figure_1.jpeg)

![](_page_27_Picture_46.jpeg)

![](_page_27_Picture_3.jpeg)

![](_page_28_Picture_0.jpeg)

![](_page_28_Figure_1.jpeg)

- O serviço OPENCoastS facilita o estabelecimento de sistemas de previsão da hidrodinâmica e da qualidade da água nas zonas à escolha do utilizador através de uma interface Web
- O uso do serviço é aberto a todos e os recursos computacionais são fornecidos pela EOSC através do projeto EGI-ACE
- O código fonte da versão hidrodinâmica está disponível, assim como os vídeos das várias sessões de treino em opencoasts.lnec.pt

#### **Questões?**

Podem contactar-me em [aoliveira@lnec.pt](mailto:aoliveira@lnec.pt) Agradeço a vossa atenção e o envio de sugestões/correções!

![](_page_28_Picture_7.jpeg)